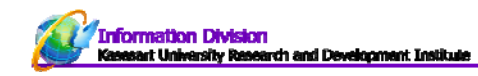

## ผลงานอื่นๆ

ผลงานอื่นๆ หมายถึง ผลงานด้านงานวิจัยที่นอกเหนือจาก ผลงานที่ได้รับการตีพิมพ์ทางวิชาการ ผลงานในการ ประชุมวิชาการ และทรัพย์สินทางปัญญา เช่น รายงานผลงานวิจัย

คลิกเมนู ผลงาน > ผลงานอื่น

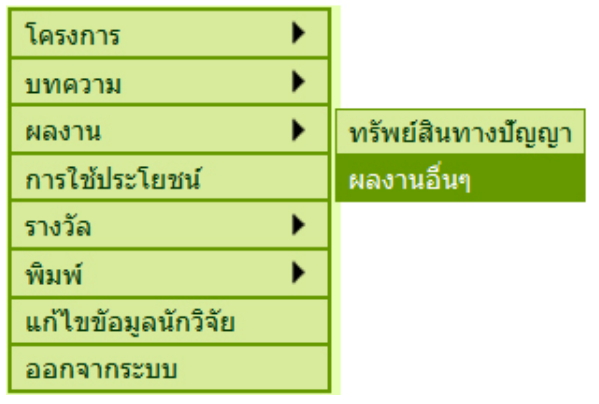

**รูปที่ 33** แสดงการเข้าทํางานเมนูผลงานอื่นๆ

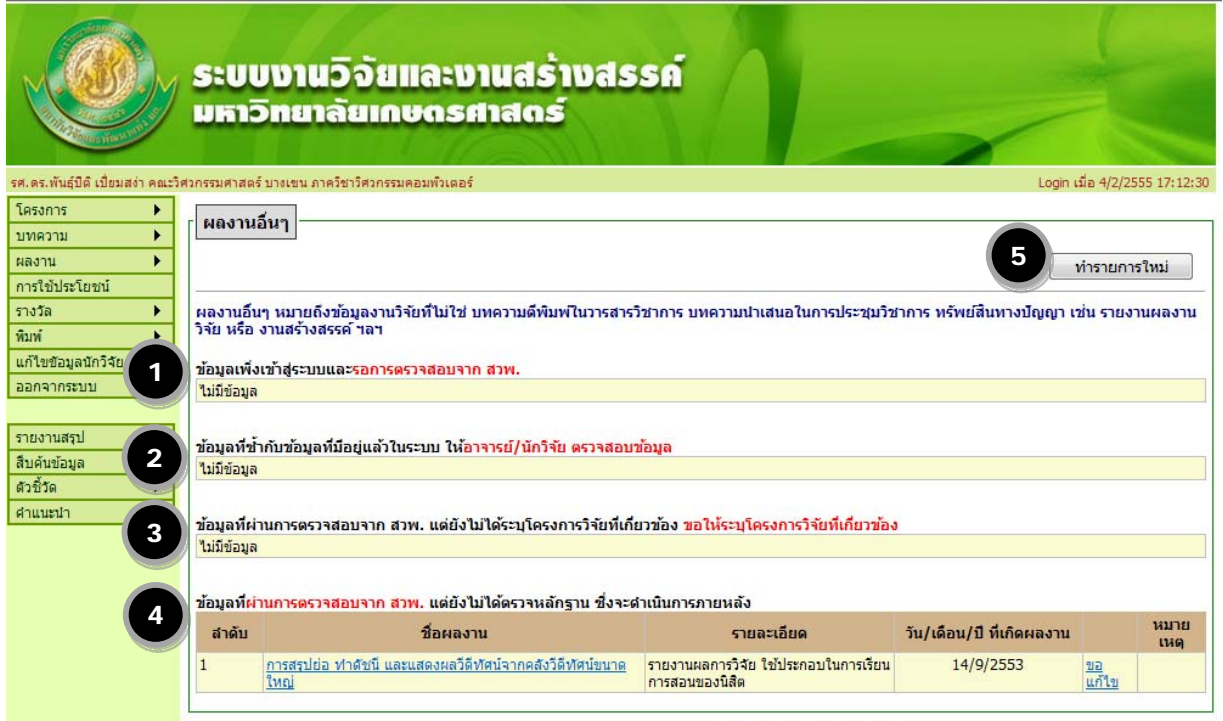

**รูปที่ 34** หน้าจอสรุปผลงานอื่นๆ

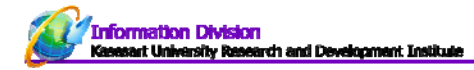

## **หน้าจอรายงานผลงานอื่นๆ ประกอบด้วย**

- 1. ข้อมูลเพิ่งเข้าสู่ระบบและรอการตรวจสอบจาก สวพ.มก.
- 2. ข้อมูลที่ซ้ำกับข้อมูลที่มีอยู่แล้วในระบบ ให้อาจารย์/นักวิจัย ตรวจสอบข้อมูล
- 3. ข้อมูลที่ผ่านการตรวจสอบจาก สวพ.มก. แต่ยังไม่ได้ระบุโครงการวิจัยที่เกี่ยวข้อง ขอให้ระบุโครงการวิจัยที่เกี่ยวข้อง
- 4. ข้อมูลที่ผ่านการตรวจสอบจาก สวพ.มก. แต่ยังไม่ได้ตรวจหลักฐาน ซึ่งจะดำเนินการภายหลัง
- 5. ทํารายการใหม่

## **เพิ่มข้อมูล ผลงานอื่นๆ**

คลิก "ทํารายการใหม่" ดังรูปที่ 34 หมายเลข 5 จะปรากฎหน้าจอดังรูปที่ 34

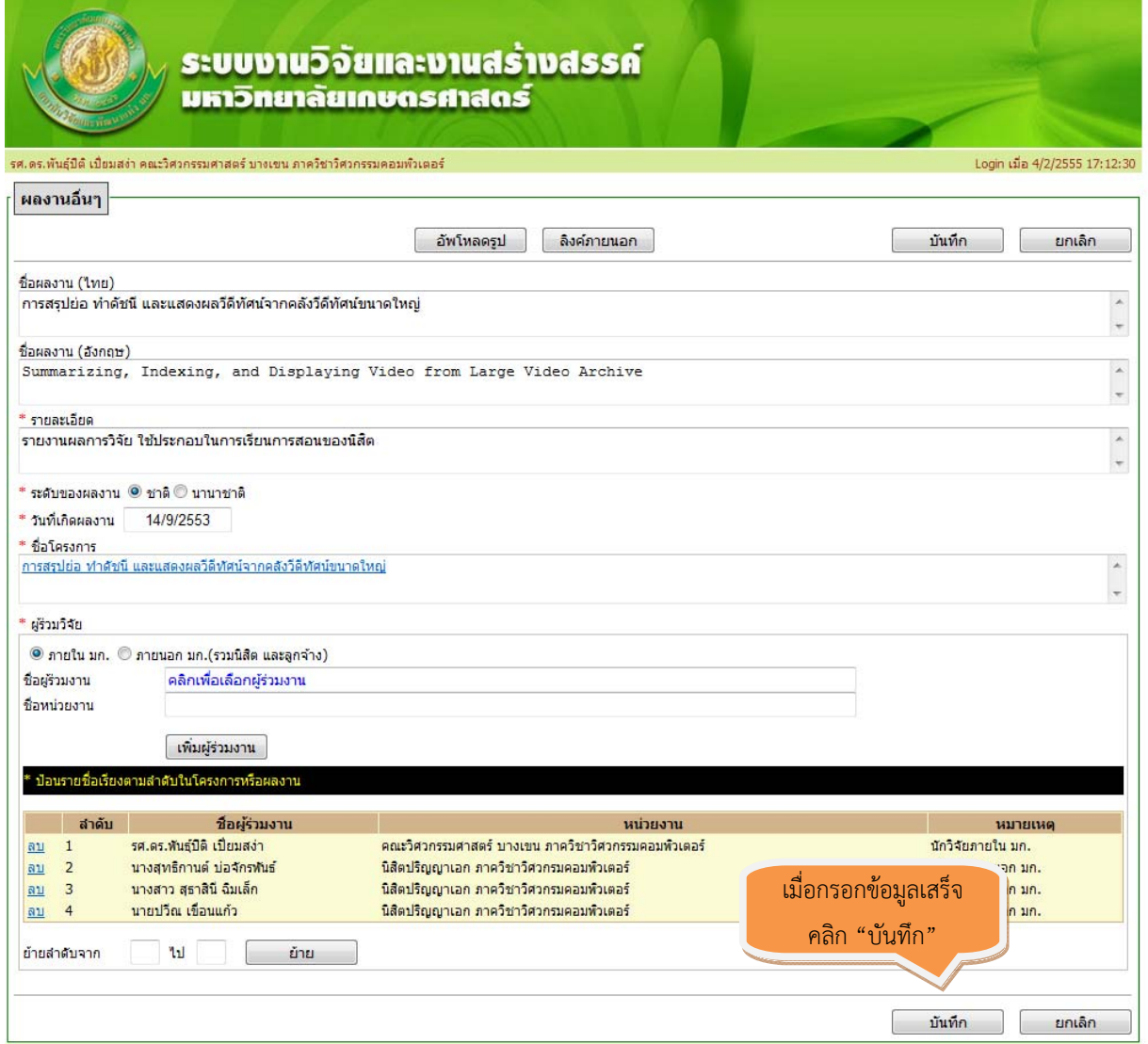

**รูปที่ 35** การกรอกข้อมูลผลงานอื่นๆ

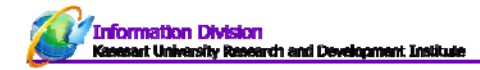

เมื่อบันทึกข้อมูลเรียบร้อยแล้วจะปรากฎในหน้าจอรายงานผลงานอื่นๆ ดังรูป

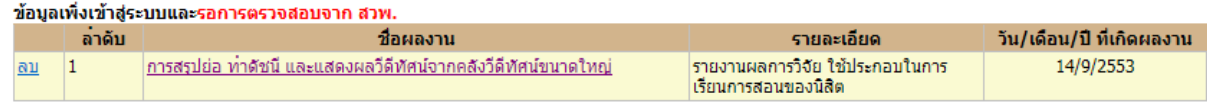

\*\*\* นักวิจัยสามารถแก้ไขข้อมูลได้จนกว่า สวพ.มก. จะผ่านการตรวจสอบข้อมูลของท่านแล้ว

หากนักวิจัยต้องการแก้ไขข้อมูลที่ผ่านการตรวจสอบแล้ว ให้คลิกคำว่า "ขอแก้ไข" (ดูเอกสารหน้า 18)